# **Telemetrie mit dem**

# **Airspy mini SDR und SDR#**

### **Nationalparkamt Birkenfeld, Rainer Maria Kreten, Annina Prüssing, Juli 2018**

#### **Zusammenfassung / abstract**

Empfängerkonzepte, bei denen die Signale von der Antenne digitalisiert und als Datenstrom weiter verarbeitet werden, erlauben es, die Eigenschaften des Empfängers durch spezielle Softwareparameter und Algorithmen dem jeweiligen Einsatzzweck anzupassen. Damit lassen sich auch die Anforderungen an Empfänger zur Wildtiertelemetrie unter Verwendung billiger Hardwarekomponenten erfüllen und das System optimieren. Der Gebrauch eines Tablets im Gelände bietet zudem die Möglichkeit, sämtliche Aufzeichnungen gleich digital vorzunehmen. Der Artikel gibt Hinweise zur Beschaffung, Konfiguration und zum Einsatz von Telemetriesystemen auf Basis softwaredefinierter Empfänger.

Receiving technologies based on digitizing the signals from the antenna, followed by digital signal processing results to adapt the receiver specifications by special software parameters and algorithms to the specific usage. Thus, the requirements for receivers for wildlife telemetry can be fulfilled by using cheap components and even, the system can be optimized. The usage of a tablet-computer in the field opens the possibility of storing just in time all observations as a digital record. The article gives tips for ordering, for configuration and the usage of wildlife-telemetric systems, based on software defined receivers.

Im Rahmen eines Rotwildtelemetrieprojektes der Forschungsanstalt für Waldökologie und Forstwirtschaft (FAWF) Trippstadt wurden im Nationalpark Hunsrück-Hochwald im Winter 2017 / 2018 zum Orten der besenderten Stücke zwei Empfängertechniken nebeneinander eingesetzt. Zum einen war es ein klassischer Empfänger mit analoger Signalaufbereitung. Diese Technik gibt es bereits seit Jahrzehnten. Zum anderen wurde ein softwaredefinierter Empfänger (SDR) vom Typ Airspy mini in Verbindung mit einem Tablet-Computer verwendet.

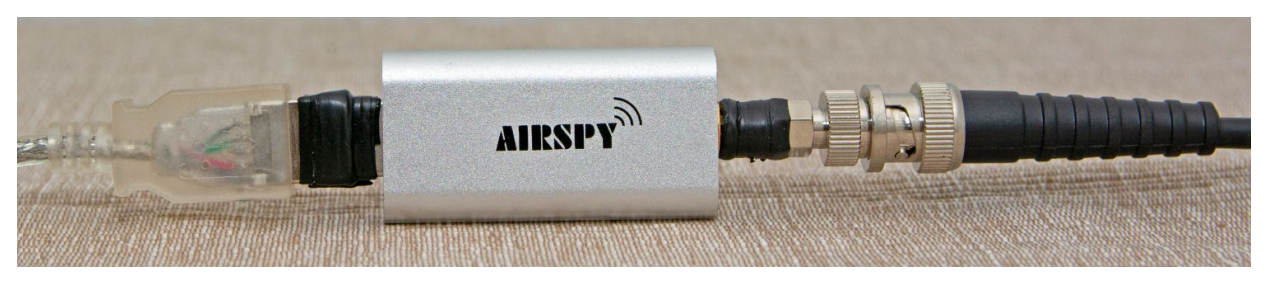

**Airspy mini, die Verbindungen sind durch selbstverschweissendes Kautschukband gesichert.**

Der Airspy mini ist ein softwaredefinierter Empfänger (**s**oftware **d**efined **r**adio), der als USB-Stick ausgeführt ist. Er wird zwischen Peilantenne und Rechner geschaltet. Das Empfangssignal von der Antenne wird im Airspy mini abgetastet und digitalisiert. Die

weitere Verarbeitung des so erzeugten Datenstromes erledigt der Rechner mit der Software SDR# (sprich: SDR sharp). Dadurch lassen sich die Eigenschaften des Empfängers in weiten Grenzen durch die eingestellten Parameter den jeweiligen Bedürfnissen anpassen und damit für unsere Zwecke optimieren. SDR# ist quelloffen, es fallen keine Lizenzkosten an. [1] Zum Aufbau softwaredefinierter Empfänger existieren eine Reihe weiterer Programme, die für unterschiedliche Einsatzszenarien optimiert sind. [2]

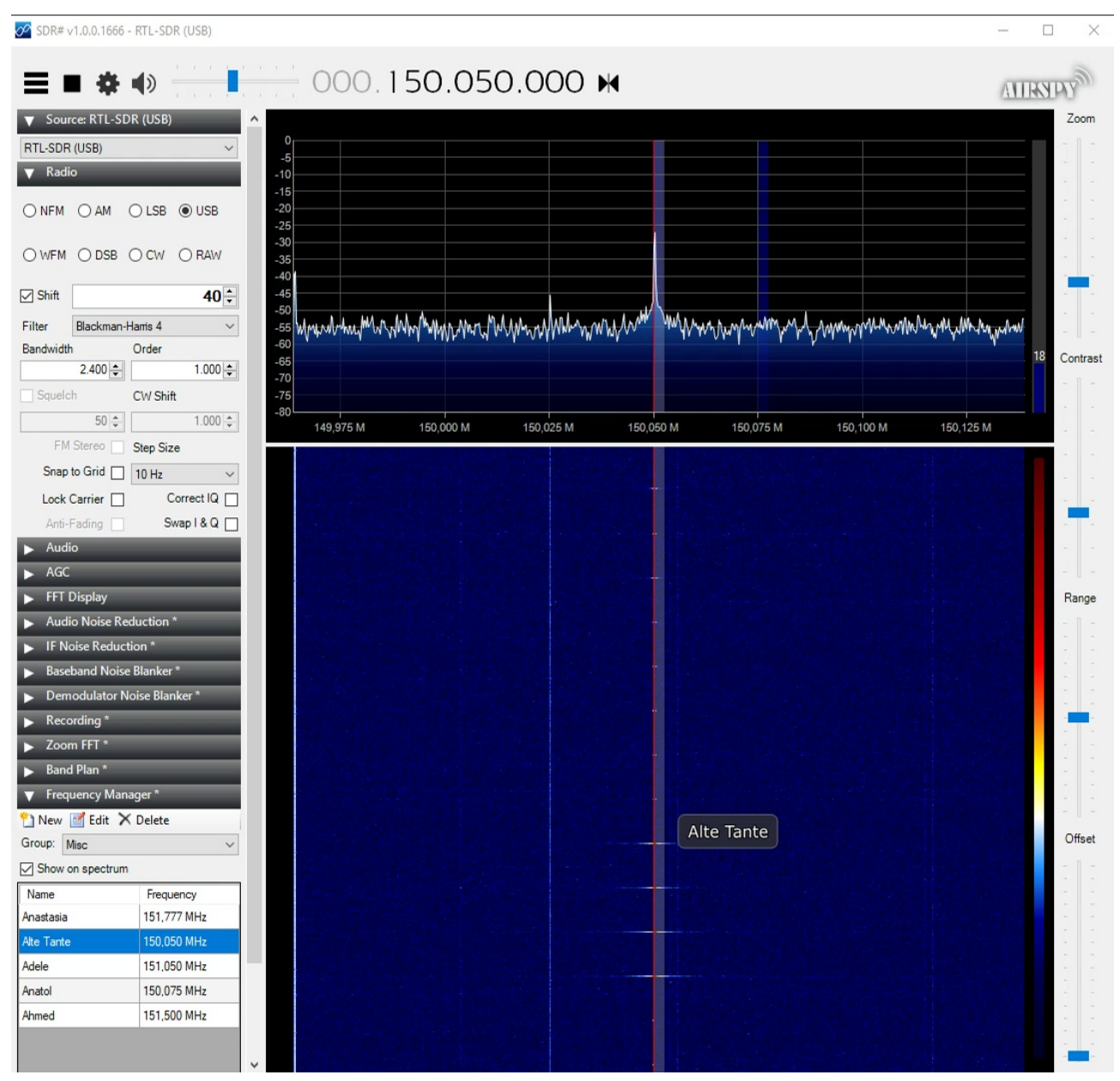

Die Benutzeroberfläche zeigt zwei grafische Bereiche. Im oberen Bereich wird das momentan empfangene Spektrum dargestellt. Die Höhe der Peaks entspricht der Empfangsfeldstärke. So lassen sich mehrere besenderte Tiere, die auf unterschiedlichen Frequenzen senden, gleichzeitig im Auge behalten. Es ist nicht erforderlich, Töne mitzuhören, obwohl das natürlich möglich ist. Die Information wird rein visuell dargestellt.

Im unteren Teil erscheint die Information als dynamisches "Wasserfalldiagramm". Kontinuierliche Signale fallen als Linien von der Decke und verschwinden nach einigen Sekunden am Boden. Die typischen Impulse der Telemetriesender werden als einzelne Tropfen dargestellt. Deren Farbe zeigt die Signalstärke an. (gelb = mittel, rot = stark)

Beim Peilen wird so die Signalstärke wesentlich differenzierter wahrnehmbar, als durch rein akustische Signale.

Meist hat man bei Telemetrieprojekten ein spezielles Individuum im Focus. Dazu kann im Frequenzmanager (unten links) die Sendefrequenz jedes Tieres abgelegt werden. Durch Doppelklick auf den Eintrag wird die Frequenz als Mittenfrequenz eingestellt und in der Spektraldarstellung als rote Linie gezeichnet. Die übrigen gespeicherten Frequenzen erscheinen als dunkelblaue Linien, so kann man jeden Peak schnell einem Individuum zuordnen. In der unteren rechten Ecke der Spektraldarstellung wird die Feldstärke als numerischer Wert angezeigt.

Schließlich gibt es oben links die wichtigsten Bedienelemente. Das schwarze Dreieck startet den Betrieb, das Quadrat stoppt. "Hamburger" und Zahnrad klappen Bedienelemente ein und aus.

Vor dem Beenden des Programmes sollte die Wiedergabe immer gestoppt werden, da das Beenden der im Hintergrund laufenden Dekodierungsprozesse durch das Betriebssystem nicht immer zuverlässig funktioniert.

#### **Praktische Erfahrung mit beiden Systemen**

Der entscheidende Vorteil des SDR-Empfangs ist, dass durch die grafische Darstellung am Bildschirm mehrere besenderte Tiere gleichzeitig geortet werden können. Bei störempfindlichen Tierarten kann man den Rechner stumm schalten. Die Information ist rein über die optische Anzeige erkennbar. Sofern die Geräte eine entsprechende Schutzklasse gegen das Eindringen von Wasser und Schmutz haben, kann auch unter widrigen Bedingungen gearbeitet werden. Im Projekt kamen Rechner vom Typ Getac F110G3 zum Einsatz. Der als USB-Stick ausgeführte Empfänger weist selbst keinen Schutz auf und muss z.B. in Folie eingepackt werden. Hier besteht noch Entwicklungspotenzial. Kabel und

Steckverbindungen wurden mit dem im Antennenbau üblichen selbstverschweissenden Kautschukband gesichert.

Als nachteilig hat sich die begrenzte Akkulaufzeit des Tablet-Rechners erwiesen, dessen Energiehunger durch den Empfänger und die rechenintensiven Dekodierungsprozesse noch vergrössert wird. Sofern hier nicht mit genügend Ersatzakkus oder besser einer eleganten Möglichkeit zum Nachladen gearbeitet wird, ist der analoge Empfänger im Vorteil. Dieser ist auch schneller einsatzbereit und handlicher als ein SDR. Durch die Tastensperre können analoge Empfänger auch gut gegen versehentliches Verstellen geschützt werden. In der digitalen Welt sollte eine Rückstellversion der Konfigurationsdatei so abgelegt werden, dass man auch im Gelände die Standardeinstellungen problemlos wieder herstellen kann.

Von Siedlungen, Bahntrassen und elektrotechnischen Anlagen geht immer ein elektromagnetischer Störnebel aus, der sich im analogen Empfänger deutlich bemerkbar machen kann. Dieser Effekt wird noch dadurch verstärkt, dass die auf höchstmögliche Empfindlichkeit und gleichzeitig Breitbandigkeit hin ausgelegte analoge Empfängereingangsstufe diesen *man-made noise* durch mangelnde Intermodulationsfestigkeit [3] [4] noch verstärkt. Auch hier hat die digitale Technik die Nase vorne, durch die grafische Darstellung lassen sich Nutz- und Störsignale deutlich voneinander unterscheiden.

#### **Spezielle Arbeitstechnik**

Nutzt man bei der herkömmlichen Arbeitsweise neben Antenne und Empfänger das klassische Klemmbrett um die Beobachtungen zu fixieren und eventuell noch Kompass, Winkelmesser und topografische Karte zur Durchführung von Kreuzpeilungen, so können alle diese Funktionen über den Tablet-Rechner realisiert werden. Tabellenblätter mit hinterlegten Dropdown-Listen erleichtern dabei die Stifteingabe. Wird die Ausrüstung um eine kompakte drahtlose Tastatur ergänzt, können auch längere Texteingaben bereits vor Ort in der Beobachtungskanzel oder im Fahrzeug erfolgen.

Mobiles GIS ermöglicht es, Beobachtungen orts- und zeitbezogen zu dokumentieren. Im Nationalpark Hunsrück-Hochwald wird QGIS eingesetzt. [5], [6] Dieses System unterstützt nativ die Erstellung und Nutzung stiftbedienbarer Eingabemasken. Über ein Plugin können Kreuzpeilungen direkt in der digitalen Karte durchgeführt werden. [7]

Bei allen digital im Untersuchungsgebiet aufgezeichneten Daten empfiehlt sich eine regelmäßige und versionierte Datensicherung. [6]

### **Ausblick**

Digitale Datenströme wie sie beim softwaredefinierten Empfang entstehen, lassen sich nicht nur leicht archivieren, sie können auch in Echtzeit über das Internet verteilt werden. Damit lassen sich über räumlich verteilte Empfänger und deren Einbindung in Geoinformationssysteme Wanderbewegungen verfolgen. [8] [9] [13]

Der Betrieb softwaredefinierter Empfänger auf Linux-basierten Kleinrechnern wie dem Raspberry Pie ist bereits seit Jahren als Standardanwendung realisiert. [10] Hier wäre ein Ansatz für kommerzielle Anbieter, daraus auch eine geländetaugliche Einheit zu entwickeln, die ohne Windows-PC funktioniert.

Eine kostenpflichtige App für Android existiert unter dem Namen *SDR Touch*. [11] Die App läuft noch nicht in allen Fällen stabil. Wegen des hohen Energiebedarfs ist der Anschluss eines Powerbars (Zusatzakku) empfehlenswert. Das sollte derzeit eher als Entwicklungspotenzial gesehen werden.

Generell bietet der Markt eine schwer überschaubare Fülle an geeigneten Hardwarekomponenten, die ursprünglich für Geräte der Telekommunikation und der Unterhaltungselektronik entwickelt wurden. [12] Passende Softwarebibliotheken sind vielfach frei verfügbar und entwickeln sich mit grosser Dynamik weiter. Der recht kleine Markt im Bereich der Wildtiertelemetrie steht jedoch dem Aufwand zur Entwicklung praxisgerechter Komplettlösungen entgegen.

Ein möglicher Ansatz, diese Lücke zu schliessen könnte eine interdisziplinäre Zusammenarbeit der Fachrichtungen Wildbiologie und Nachrichtentechnik im universitären Bereich sein.

#### **Wichtige Einstellungen des Programmes SDR#**

SDR# unterstützt eine Vielzahl an Signalquellen, wir wählen den Airspy und regeln die Verstärkungsrate auf ca. 18 dB bei optimierter Linearität. Niedrigere Werte senken die Empfindlichkeit, bei höheren Werten kommt es oft zu Artefakten (elektrische Weidezäune und minderwertige elektronische Geräte stören)

Im Menüpunkt *Radio* wählen wir USB (**u**pper **s**ide**b**and) und eine Bandbreite von 2400 Hertz. Je geringer die Bandbreite, umso rauschärmer hört sich das Signal an. Durch alternde Batterien in der Frequenz driftende Sender werden bei zu geringer Bandbreite unhörbar, man sieht sie aber in jedem Fall in der Spektraldarstellung.

Bei *AGC* (**a**utomatic **g**ain **c**ontrol) deaktivieren wir diese. Schliesslich wollen wir ja Feldstärkeunterschiede erkennen und bewerten.

Der *Bandplan* interessiert uns beim Telemetrieren nicht, Autoupdate und Darstellung deaktivieren wir daher.

Im *Frequenzmanager* legen wir unsere Individuen an. Klare, gut merkbare Namen erleichtern sehr die Kommunikation im Team.

Am rechten Bildschirmrand gibt es noch einige Schieberegler. Diese beeinflussen nur die optische Darstellung, nicht die Empfängereigenschaften. Mit dem *Zoom*-Regler kann man die Spektraldarstellung auf den genutzten Bereich der Telemetriesender dehnen und so für mehr Übersicht sorgen.

Kontrast bedeutet, dass man die Wasserfalldarstellung so wählt, dass die "Tropfen" sich gut vor dem blauen Hintergrund abheben.

Mit *Range* und *Offset* regeln wir den Rauschteppich an den unteren Rand des Fensters. Im Bereich von Siedlungen ist dieser Rauschteppich sehr viel höher, als in freier Natur. Das Verlieren eines Tieres aus der Telemetrieüberwachung, wenn es sich im urbanen Umfeld befindet, ist dort eher wahrscheinlich als in siedlungsfernen Regionen.

## **Technische Hinweise zur Beschaffung und Installation softwaredefinierter Telemetriesysteme.**

Auf der Herstellerseite [www.airspy.com](http://www.airspy.com/) finden sich zahlreiche technische Informationen. Auch die Software SDR# kann dort kostenlos heruntergeladen werden. Für Telemetriezwecke genügt die Hardwareversion *Airspy mini*. zu beziehen in Deutschland z.B. bei [14].

Will man sich der Technik mit Minimalinvestitionen erst einmal nähern, so funktionieren auch USB-Empfänger für DVB-T, sofern sie einen speziellen Chipsatz enthalten. Welche Modelle das sind erfährt man u.a. unter [15]. Der Aufwand zur Modellauswahl, Beschaffung und Installation der Treiber rechtfertigt allerdings kaum den Preisvorteil gegenüber dem Original, das zudem mit besseren Werten besticht.

Als Rechner benötigt man ein geländetaugliches Gerät ab Windows 7 mit mindestens einem Core 2 duo Prozessor und 2 GHz Taktfrequenz. Beim RAM gibt sich SDR# bescheiden, ca. 1 GB wird zusätzlich zum Betriebssystem belegt. Besonderes Augenmerk sollte man der USB-Schnittstelle widmen. Hier muss es USB 2 oder höher sein, USB-Hubs funktionieren nicht.

Der Airspy mini bezieht seine Energie über die USB-Schnittstelle und ist damit nicht zimperlich. Zwischen den Empfänger-Stick und den Rechner gehört ein kurzes (20 – 50 cm), hochwertiges und abgeschirmtes Kabel. Lange USB-Kabel führen leicht zu Programmabstürzen durch Spannungseinbrüche. Die Verbindung zum Stick sollte durch ein Stück Kautschuk- oder Gewebeband gegen eindringenden Schmutz und versehentliches Herausziehen gesichert werden. Zum Anschluss der Antenne wird meistens ein Adapter SMA auf BNC benötigt. Vorverstärker sind nicht nur überflüssig, ihr Eigenrauschen und vor allem Intermodulationsprodukte (Geistersignale) verschlechtern die Systemleistung.

Die Software SDR# benötigt keine Installation. Sie wird einfach in ein Verzeichnis, z.B. C:\sdr entpackt und eine Verknüpfung auf den Desktop angelegt. Alle Einstellungen werden beim Beenden des Programmes in einer Datei gespeichert.

SDR# erlaubt den durchgehenden Empfang aller Funkfrequenzen von 24 MHz bis 1,8 GHz. In Deutschland ist die Benutzung solcher Breitbandempfänger allgemein genehmigt. Vor Auslandseinsätzen sollte man sich vergewissern, ob das Gerät mit den dort geltenden Bestimmungen konform ist.

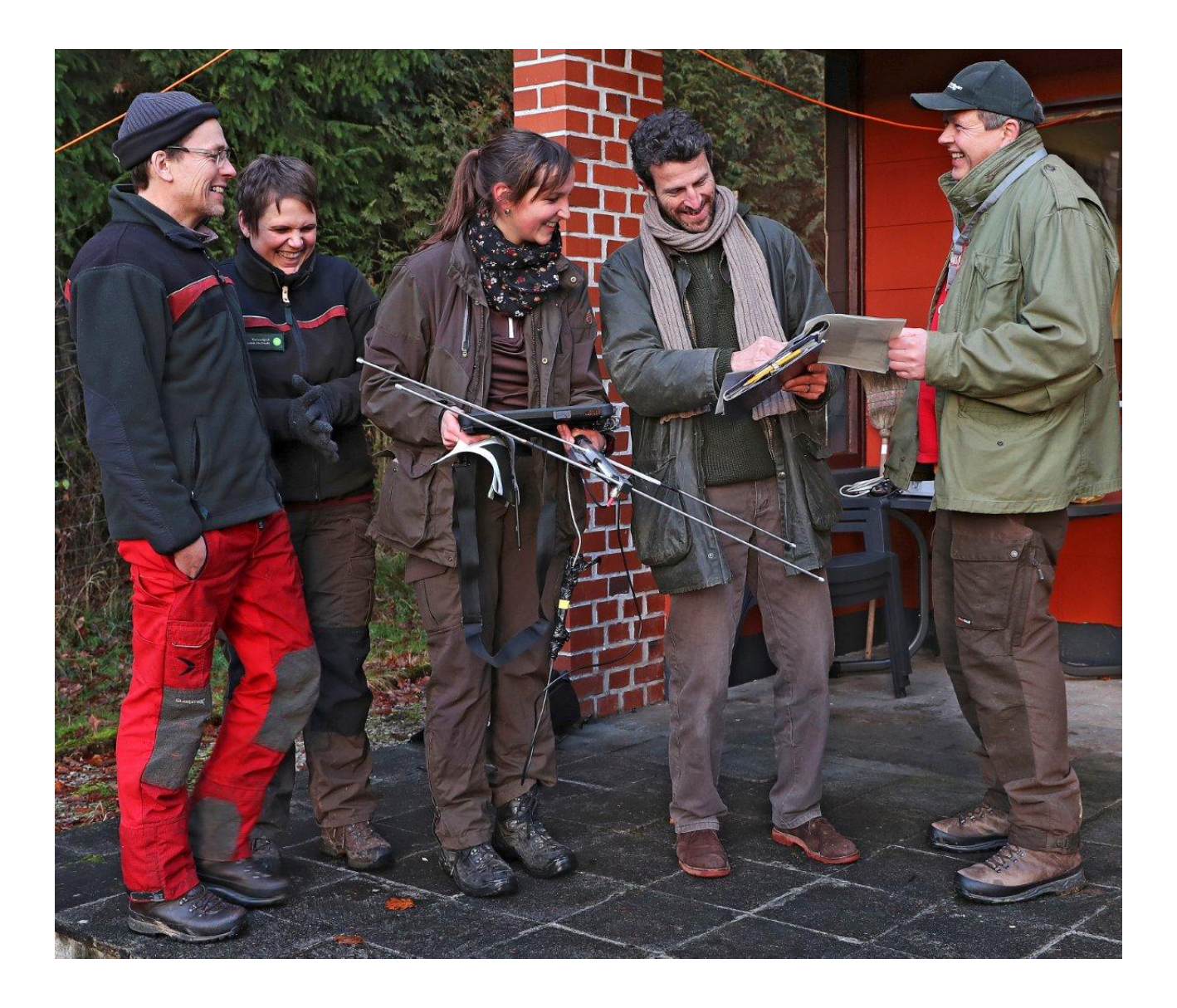

**Das Team: v.l.n.r.: Dr. Ulf Hohmann, Anja Schneider, Annina Prüssing, Ulf Hettich, Martin Döscher Foto Konrad Funk Nationalpark Hunsrück-Hochwald**

## **Quellen**

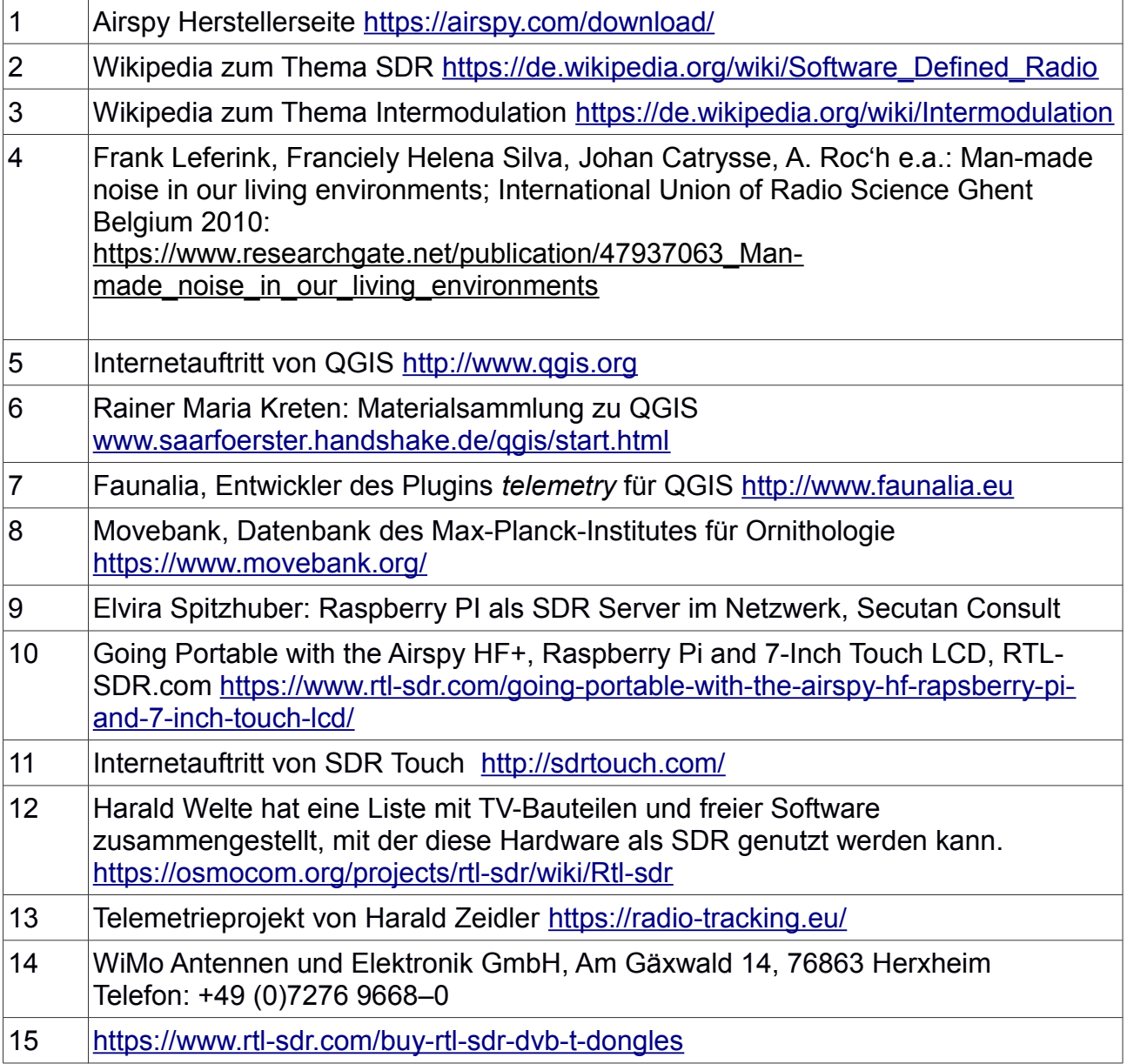